# **Print Screen** Jan 2014 The Newsletter of SPAUG<br>Group for PC

The Newsletter of SPAUG **S**tanford **P**alo **A**lto **U**sers **G**roup for PC

## **A note from the Editor by John Buck**

Yes, this is *Print Screen*, and, yes, it looks different. I've been thinking it was past time for a change, and now seemed like the time to do (or start) it.

## **Musings from Your President by Brad Youngman**

For me, as Linux user, it has been a time of re-appraisal.

A couple of months ago I bought a Windows 8 laptop from the Microsoft Store. I chose the machine (Acer Aspire  $\vert$  V5) based upon *Consumer Reports* Acer reliability evaluation – just below Apple. And Microsoft sells machines without any junk-ware. Shortly after the purchase, I upgraded to 8.1 and chose to have the machine boot to the Desktop. The last hardware purchase was a Microsoft Bluetooth mouse with the Windows button on the side.

For software, I added a Microsoft Office 365 subscription. This gets you 5 copies of Office (Word, Excel, PowerPoint, Access, One Note, Outlook, and Publisher). Three are already installed – two on my wife's machines and one on the above mentioned laptop. The last will be installed on my main desktop machine along with another copy of Windows 8.1.

I will have Windows on one hard drive and Linux Mint 16 on another and will swap them out when I want to change operating systems. This is easy to do as I have two docking ports on the front of the machine. One is for the operating system and the other is for backup. When I get this all set up I will change the backup drive format to

# SPAUG Meetings

General Meeting

Open to the Public Second Wednesday of the month Palo Alto Elks Lodge **Next Meeting:** Jan 8, 2014, 7:15 pm **Topic:** John J Montgomery's use of a computer in planning his historic flights in Santa Clara 100 years ago.

Come early to our pre-meeting no-host dinner in the Elks Lodge Bistro, beginning at 5:45 pm

Planning Meeting Open to all SPAUG members only **Next Meeting:** TBD

NTFS, which both Mint and Windows can use. Microsoft, of course, doesn't recognize a drive formatted in ext4, a Linux standard.

I am using the laptop with the new Word to write this missive. Word is quite different from LibreOffice, which I have used for the last 7 years or so. The ribbon at the top will take some time for me to get used to, but in Office 365 I can cause it to disappear when I don't need it. Nice! I think that I will use the Microsoft products for a month or so to give them a good chance to prove themselves to me.

As you probably know, I have been using Ubuntu based Linux software ever since I retired from SLAC. I was moved in this direction by economics. Stanford no longer

#### - *(Continued from page 1)*

provided me with software. And I became tired of XP. Supporting one such machine at home was enough. And the shift to Linux intrigued me. Over the years it became my operating system of choice.

When I became a computer volunteer at the Sunnyvale Senior Center, I found that I needed to reacquaint myself with the Windows world. All machines but one were Windows XP with one of the older Office programs. The odd machine was an elderly Apple desktop that could no longer be upgraded. It still sits there, mostly unused. Since I arrived, we upgraded the machines and software to Windows 7 (except for the Apple) and added one Linux Mint 13 computer. This latter device was set up to look as much like XP as possible. Some use it and are a bit puzzled and maybe don't know that they are using Linux until they encounter LibreOffice. And still some are unsure of what is going on. Linux is almost ready for Aunt Mabel!

Since I was surrounded by Windows users once again, I needed to become familiar with the range of Microsoft products. To do this I, bought an annual subscription to Microsoft Technet. This gave me access to running copies of almost all of Microsoft's

*Print Screen* is published by SPAUG, the Stanford Palo Alto Users Group for PC.

**Dues** are \$30 for twelve months.

**Monthly meetings** are held at 7:15 pm on the second Wednesday, at the Palo Alto Elks Lodge.

**Website:** pa-spaug.org **Mail:** PO Box 20161, STANFORD CA 94309-0161

products. I installed a number of these programs on machines at my home to become familiar with Microsoft's ever-changing world. This went well until a few months ago when Microsoft announced the end of Technet. I don't know what exactly will happen in a couple of days. Most likely I will be greeted with the dread "You have an illegal copy…" for any remaining installations, in which case I will delete the offending software. But I am ready for whatever Microsoft throws my way.

My major worry was what to do with my wife's Windows 7 computer, set up with much software including a Technet edition of Office 10. I bought a Windows 7 Pro OEM disk from Central Computers to get a "legal" install key. Then I changed the Technet installation to the new key. I previously made image backups in case things went wrong. I don't mind screwing up my own installations – for me they are mostly playthings, and I keep good proven backups of everything. I really didn't want to mess up my wife's machine. But the procedure worked and the new key was accepted by Microsoft after much internet activity. But I keep my finger crossed to see what happens at midnight, December 31. And she will need to become used to yet another version of Office. But maybe I can keep a little bit ahead of her.

I will keep you apprised of the happenings here at the house of Youngman. And I will try to avoid my precious Linux Mint machine as much as possible. What draws me back to it is my email setup...

Cheers and a good New Year to you,

# **Meeting Day: Wednesday, January 8**

## **General Meeting**

**Palo Alto Elks Lodge, 4249 El Camino Real, Palo Alto**

## **Meeting time is 7:15 pm**

The Elks Lodge is a light-colored two-story building on the North (bay) side of El Camino Real (ECR), just east (toward Los Altos) from the Charleston-Arastradero-ECR intersection. It's diagonally across ECR from the Crowne Plaza Cabaña hotel.

Park in the lot that wraps around the lodge, and proceed to the front door (on the West side of the bldg.). This is a keycarded door. If you cannot get in the front door because you are late, press the intercom button on the post to the left of the main entrance, identify why you're there (try "computer club"), and you should hear the door unlock. Pull the handle and enter

Proceed to the Lodge Room—upstairs. An elevator is available behind the stairway.

## **Typical Meeting Agenda**

- 7:15 "Boot up"
- 7:30 Announcements.
- 7:35 Guests introduction.
- 7:40 Random Access (Crosstalk)
- 7:50 Break
- 8:00 SPEAKER
- 9:15 SIG Reports
- 9:20 Raffle
- 9:30 Adjourn

## **Optional pre-meeting dinner**

Join us for dinner before our General Meeting at —

# *The Bistro—at the Elks Lodge*

There's no dining place closer to our meeting place than this. It's on the ground floor toward the back of the building,

**Directions:** It's on the ground floor toward the back of the lodge building. **Menu:** http://www.paloaltoelks.org/bistro-menu **Review:** http://www.yelp.com/biz/palo-alto-elks-lodge-no-1471-palo-alto

Note the **Time** for this month's

**and His Computing and Flying Machines** by Veronica Craven,

**A Look Back to John J Montgomery,**

Producer, Sierra Coast Productions

- *(Continued from page 2)*

# **November 13, 2013 General Meeting Notes**

**by Christie Bilikam** (*edited for use here*)

### **ELECTION RESULTS**

These SPAUG offices were filled by election at our Wed Nov 13, 2013 General Meeting

- **President**.................. Brad Youngman
- **Vice President**.............. John Sleeman
- **Treasurer** .................. Robert Mitchell
- **Membership**............ Christie Bikikam

These other offices were filled by continuing or new volunteers:

- **Program Chairs**........... Maury Green, ..................................Christie Bilikam
- **Webmasters**................. John Sleeman .................................... Stan Hutchings
- **Newsletter Editor** ................................ John Buck **Production** ....................Ron Nicholas ...................................... John Sleeman

#### **CROSS TALK**

- Jim Dinkey announced:.
	- 1. There will be an **Elks Lodge lobby sign** directing people to our General Meeting.
	- 2. Coffee and cookies will be available outside the Lodge Room during breaks in the monthly meetings.
- Jim Dinkey recommended using <sup>a</sup> **solid state hard drive (SSD)** in your new desktop computer. He recently had a 200-GB SSD installed, by Central Computers, in his new desktop. Jim feels that the 200- GB size is plenty and the speed is 2 to 3

times as fast as an HDD. He uses his SSD as his backup drive.

- **Can <sup>a</sup> flash drive be read/write protected?** You would not want to write protect it. Total destruction is the only way to protect it. Or encryption software may protect data.
- **Files saved by older versions of Acronis** may not be useable with the newest version.
- **Box.net** is not necessarily automatically synched.
- **Google Drive** is robust in cloud storage.
- Maury Green demonstrated **PaloAltoville.com** website and how to build this style of website.
- Manie Kohn showed the dramatic last flight of one of his **drones** at a pumpkin patch.
- Brad Youngman recommended a book called *The Circle*, by Dave Eggers. —http://tinyurl.com/m36vmr5

## **New RAM solved my computer lockups, black screens, and BSODs by Richard Brooks**

In case you're interested in this for the SPAUG newsletter, it explains the symptoms of bad RAM.

I have both an XP and a Win 7 computer. The XP is old but it's been my workhorse for years with applications that work and that I know how to use really well.

During the last month I started to have very sporadic lockups on my Compaq running XP. Then sporadic turned into more and more fre-

#### Page 4

#### - *(Continued from page 4)*

quent. For two weeks, I was unsuccessful trying to identify which processes were causing the lockups or which program it was. Each time I rebooted, it was fine, until it wasn't so fine. The unreliability problems were at any time or not at all for a day. Eventually it became a few times a day including a stalled bootup or a lockup right after bootup, black screens, and BSOD memory dumps at completely unpredictable times.

Memory tests using Microsoft's Mem86 did not show a memory problem, but I only left it on for a few minutes. As a last resort, I replaced the RAM (2 x 1 GB DIMMs) and haven't had a lockup since.

Here's hoping the motherboard continues to work.

## **Upcoming Courses at Stanford Online submitted by Dody Lee**

Stanford Online is offering free public courses taught by Stanford faculty. Registration is open now. Some courses start soon. Please visit a course's web page to learn how to participate. You can find out more about Stanford programs and the courses we offer at online.stanford.edu.

## **Filler by John Buck**

## **INSTALLING FIREFOX, THUNDERBIRD, AND PALEMOON**

I like to save the source programs for the applications use. It's saved me at least once when an updated program didn't work correctly and I could reinstall the previous version.

- 1. The providers of Firefox, Thunderbird, and PaleMoon have gone to a "stub" type of download and installation wherein a small program is downloaded and run and it then downloads and installs the desired program. The desired source program can be downloaded from their sites by—Going to the program's source page (http:// tinyurl.com/3ck8ycb—for Firefox, for example)
- 2. Click on "Systems & Languages". Note that it's hard to find, being in small lightgrey text, on a blue-grey background, below the big bright green "Free Download" button
- 3. Select "English (US)" from the list.

Having done all that, I got a 20+MB .exe file, but when I ran it I got an error message about a "7-zip" problem near the end of its download. So, I downloaded 7-zip—http:// tinyurl.com/256my4l—and installed it. Even after doing that, I got the same error message and failure to install the desired program (Firefox, for instance). So, I gave up.

A couple of weeks later, I tried again to install the desired program, starting from the downloaded program. This time, I noticed a "7zip" choice in the right-click menu when I selected the source program in my file manager (2xExplorer—http:// netez.com/2xExplorer/), so I clicked on it. When the source program, I saw that it created a folder, and that within that folder was a "setup.exe" file. Running that file installed the program I wanted (Firefox, for example). Life's not as simple as it used to be.

#### Page 6

**SPAUG Newsletter-Print Screen** 

nuary 2014

- *(Continued from page 5)*

## **MAPS**

I grew up enjoying reading paper maps. The interactive maps now available online are getting better at providing me a similar enjoyment. Here are some I currently particularly like (in addition to Google's Street View, of course).

#### *Weather Maps*

Weatherunderground's **Wundermap**, shown at the top of the next page, is move-

able, zoomable, and has options to show earthquake faults, and radar and satellite overlays to show areas of precipitation, cloud cover. It can show data from private weather stations and also traffic flow on major roads.

—Wundermap—http://tinyurl.com/m849ltn —Weatherunderground—

http://tinyurl.com/mbrw4f5

#### *Traffic*

**LocalConditions.com** provides a map, shown at the bottom of the next page, that is similar to Wundermap, but which provides more-detailed road information. Like Wundermap, it is movable and zoomable. In addition to traffic flow, LocalConditions.com's Traffic map shows message sign messages, roadside camera images, crash reports, and construction information.

#### *CHP 10-codes*

When you click on an accident report icon on LocalCondition's Traffic map, you get a popup with cryptic details of the event. To make sense of it, it helps to have access to CHP's 10-codes and other abbreviations. Here are some websites that can help—

- —FHWA List
- —http://tinyurl.com/khczcjz
- —FSP Manual (PDF)
	- —http://tinyurl.com/lbjb5zv
- —WrightwoodCalif.com Forum —http://tinyurl.com/mf4to8e

CalTrans Hourly Highway Conditions report —http://www.dot.ca.gov/hq/roadinfo/Hourly

#### *Day/Night and Time*

My current favorite site/program for showing day/night areas, and times, around Earth is **World Clock** (shown on Page 8) http://tinyurl.com/n2nqbal. I didn't like WC's default colors; My color settings are:

- Preset theme—Light Brown
- Country default color—04D371
- Selected country color—EFF804
- Country border color—DAF4FC
- Timezone border color-FEFEFE
- Oceans and bottom panel color-FFFDF1
- Font Color—667E43

I have a friend in Hawaii who objects when I call her too late in the evening (there), so I've used addons in FF/Palemoon and Tbird that let me show times in one or more other places on Earth.

- For FF/Palemoon, <sup>I</sup> use **FoxClocks**.
- For Tbird, <sup>I</sup> use **Simple Clocks**.

#### *Astronomy*

My current favorite site for viewing the current sky pattern is **AstroViewer**. The link below will set your view to Sunnyvale, CA. If you use Java, Astroview provides an inJanuary

Page 7

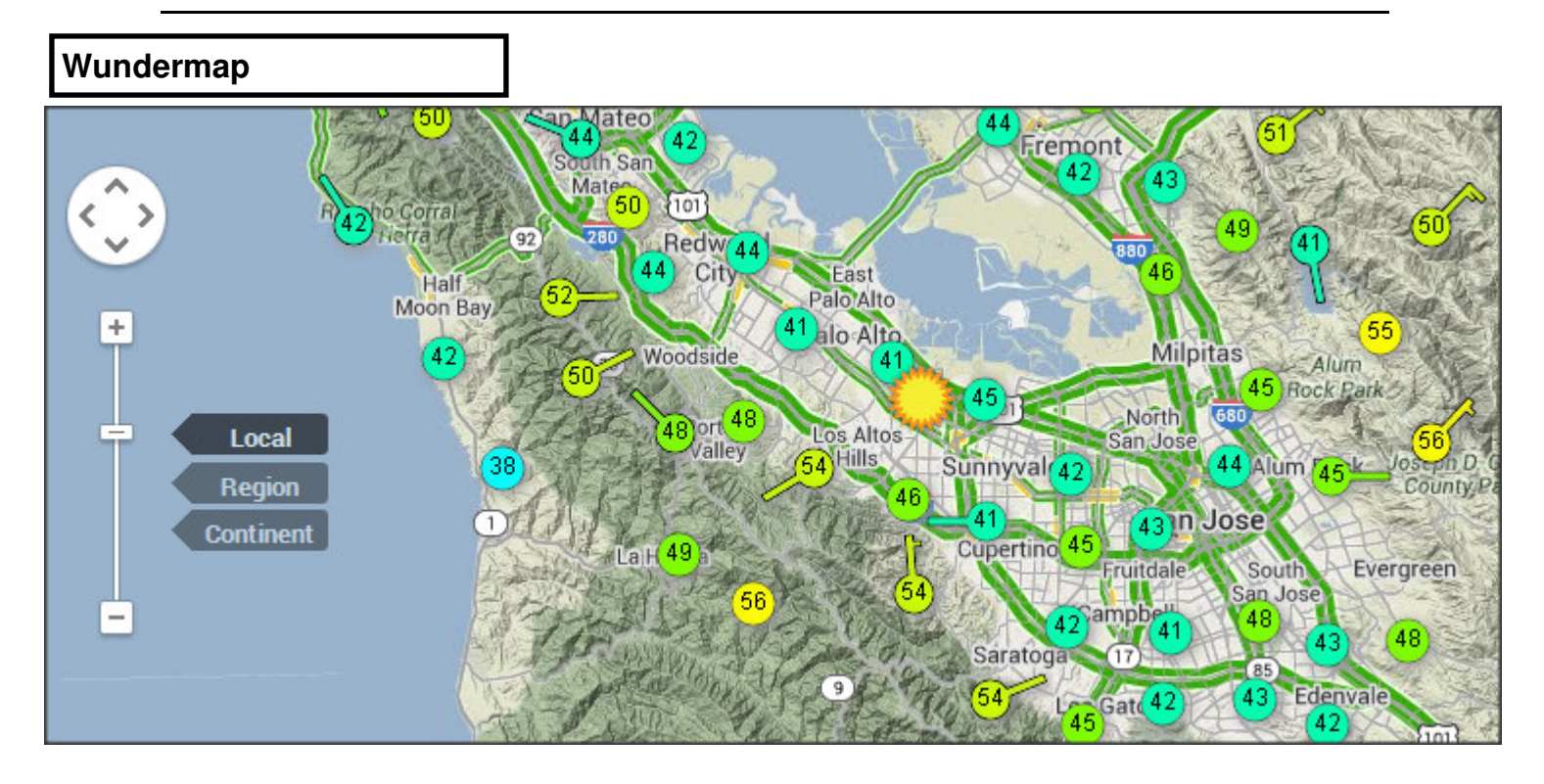

## **LocalConditions.com**

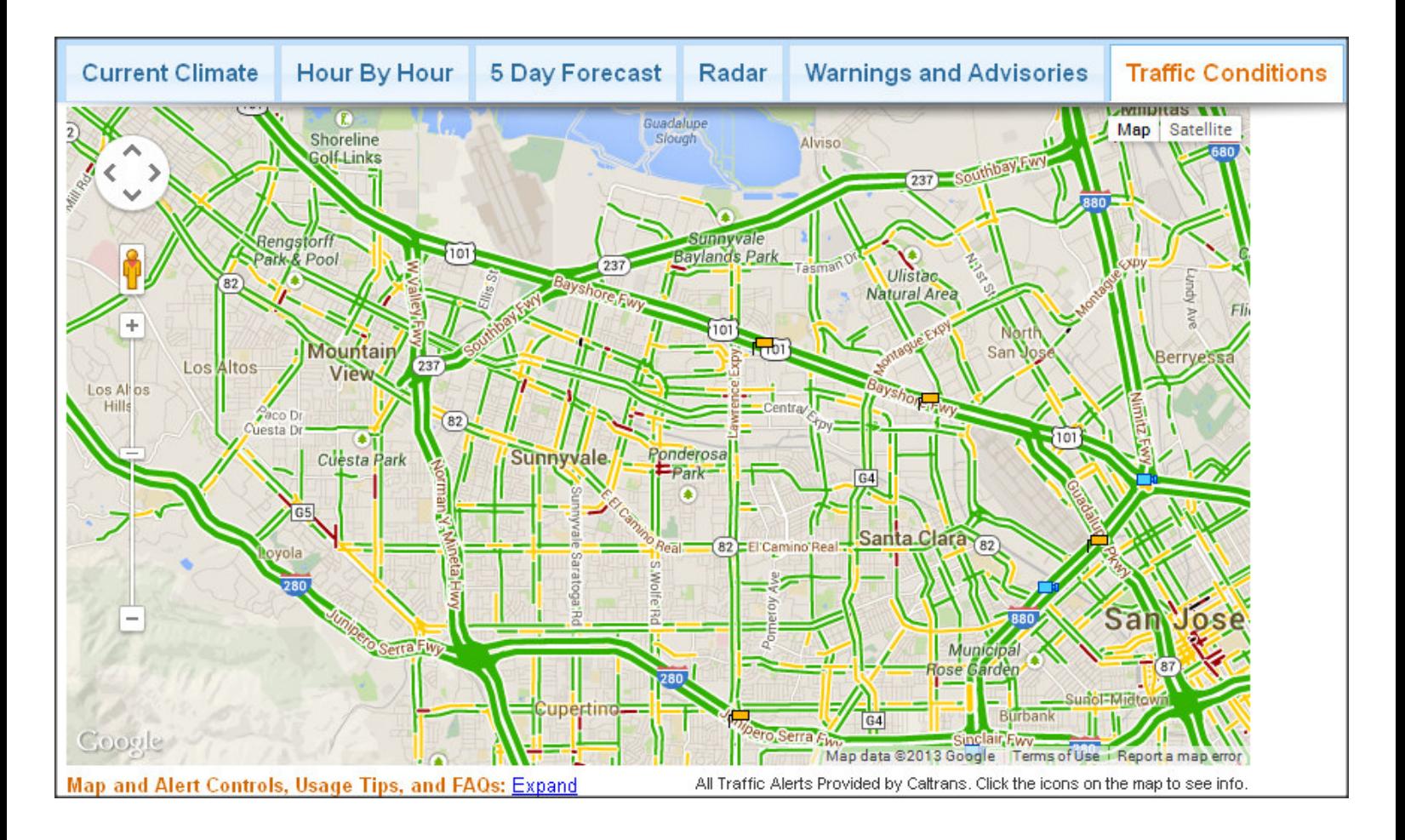

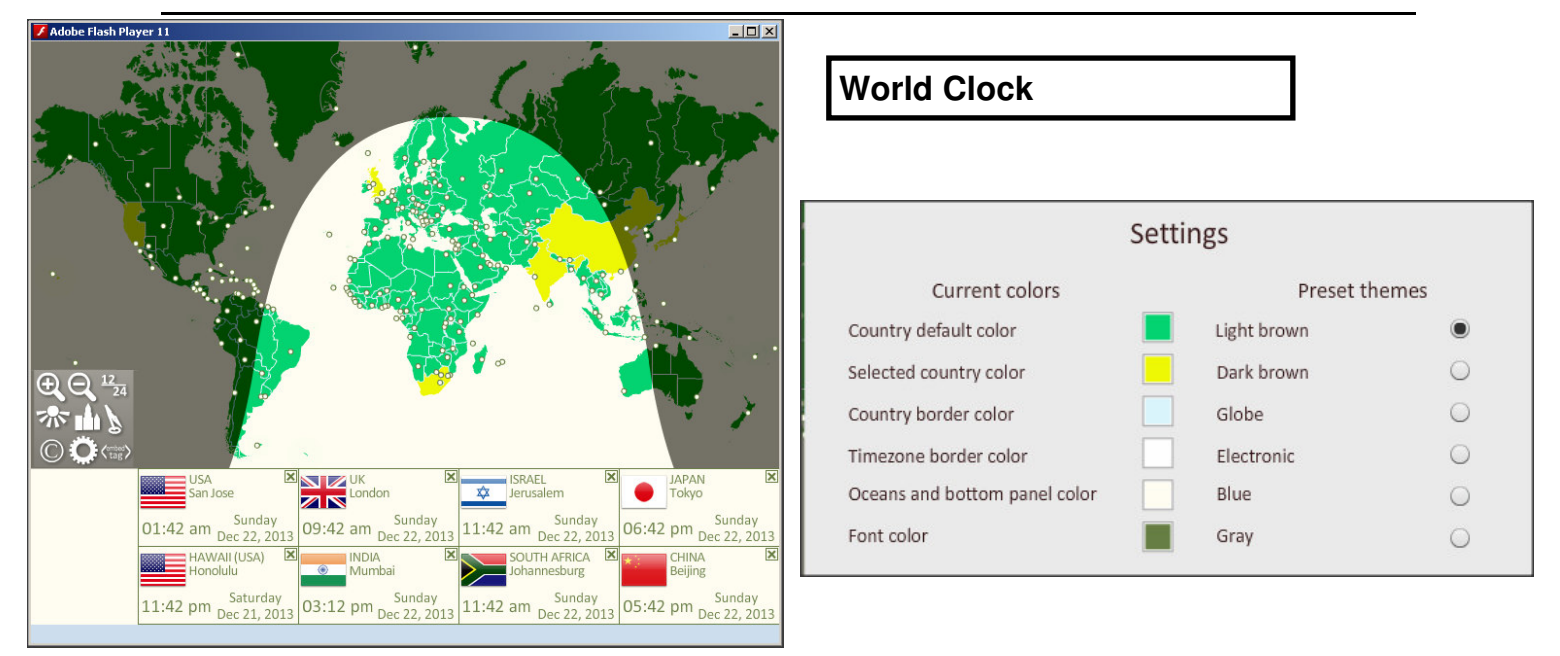

- *(Continued from page 6)*

teractive sky chart that provides names of more astronomical items than the noninteractive version, —http://tinyurl.com/l6j3ycm

#### *Population*

I came across this map that confirms my day/night map-view guess—"When are the most people awake (or asleep). "More people live within this circle than on the rest of Earth". —http://tinyurl.com/cotqwbp

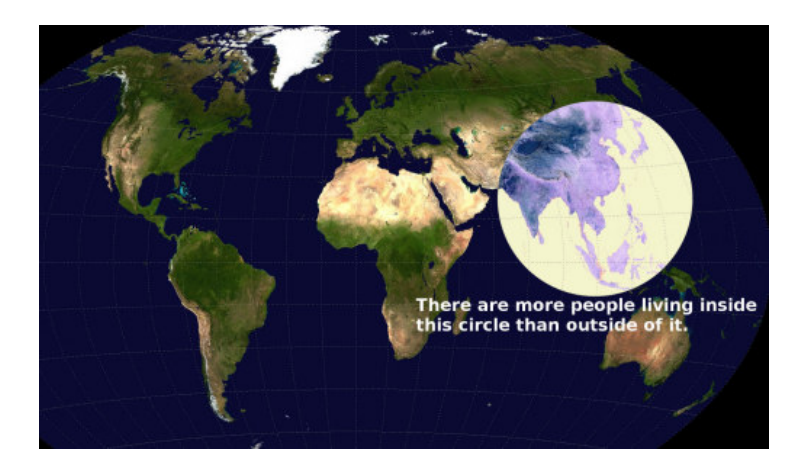

## **EX-GOOGLE ENGINEER REVEALS HOW GOOGLE MAPS FIGURES OUT DESTINATION TIMES**

"When we combine your speed with the speed of other phones on the road, across thousands of phones moving around a city at any given time, we can get a pretty good picture of live traffic conditions," wrote Dave Barth, product manager for Google Maps.

- —BusinessInsider
- —http://tinyurl.com/lklnsu5

The Googleblog *maps and earth* area has more information about this, other Gmaps related stuff, and some gorgeous pix. Check it out at — http://tinyurl.com/422aycx

The Gblog homepage—http:// googleblog.blogspot.com/ —is like stepping into a good bookstore or museum.

## **FINDING A WAY: THE FUTURE OF NAVIGATION**

"From shipping to taxis to mobile phones, the goods we consume and the technology

#### - *(Continued from page 8)*

with which we run our lives depend upon a low-power, weak and vulnerable signal beamed from a few tonnes of electronics orbiting above our heads.

This dependence is a new Achilles' heel for the world's financial, commercial and military establishments. From North Korea's concerted disruption of the South's maritime and airborne fleet, to white van drivers' evading the boss's scrutiny over lunch, this signal is easy to jam, with disastrous consequences.

Some people are looking at alternatives. Quentin Cooper meets the scientists and engineers developing alternative, resilient, navigation systems."—BBC —http://tinyurl.com/mbm5egq —metafilter—http://tinyurl.com/krazbr3

*Note:* A search for [white van drivers] shows it's a British pejorative, and that "white" refers to the color of the van, not the driver. I think it's a term we should have in the US.

—gsearch—http://tinyurl.com/fu8me

## **IF YOU USE SOURCEFORGE, READ THIS FROM GIMP**

I recently downloaded GIMP, and found this information on their home page—"In the past few months, we have received some complaints about the site where the GIMP installers for the Microsoft Windows platforms are hosted.

SourceForge, once a useful and trustworthy place to develop and host FLOSS applications, has faced a problem with the ads they allow on their sites - the green "Download here" buttons that appear on

many, many adds leading to all kinds of unwanted utilities have been spotted there as well.

The tipping point was the introduction of their own SourceForge Installer software, which bundles third-party offers with Free Software packages. We do not want to support this kind of behavior, and have thus decided to abandon SourceForge." —http://www.gimp.org/

## **MANAGE YOUR SHORTCUTS**

"ShortcutsMan is a simple program that enables you to manage all your desktop and Start menu shortcuts. In addition to showing details for each shortcut (target, arguments, assigned hotkeys etc.), the program automatically highlights any broken shortcuts and allows you to quickly delete them."—Snapfiles — http://tinyurl.com/kcnj7nc

## **IN THE UNIVERSE OF PRINTERS, ONE WORTH TALKING ABOUT**

David Pogue's review of the It's the Hewlett-Packard Pro P1606dn. "Incredibly fast, superb quality, dirt cheap; no wonder this printer gets rave reviews on Amazon. Here's one more. If you're looking for a home laser printer, you'll fall in love with this one."

That said, in the comments you can learn as lot more (mostly negative, it seems) about HP products, and get info about alternatives.

—nytimes—http://tinyurl.com/mx9nnjk —amazon—http://tinyurl.com/jvgrj9r

- *(Continued from page 9)*

## **DELETE FILES LOCKED BY OTHER PROCESSES**

"LockHunter enables [you] to unlock files that are locked (in use) by other processes. Simply select the file in question and the program will show you which processes are locking it and offer you options to unlock, delete, rename or copy the file. You can also choose to close, and optionally delete, the locking process."

—Snapfiles—http://tinyurl.com/8vqmsek

## **JUST MANAGER IS A PROMISING, PORT-ABLE WINDOWS EXPLORER ALTERNATIVE**

"Just Manager is a promising file manager for the Windows operating system. It could use a couple of extra features, like an option to take the place of Windows Explorer so that it is spawned instead of the default program. Other than that, it is already excellent in most aspects and there is little to criticize." ghacks

—http://tinyurl.com/m8qco6z

## **MISSING FILES & COMPONENTS**

"A particular file (e.g. MFC42.DLL or COMDLG32.OCX or any other) is [reported] missing. Developers sometimes assume that most people have those files, however if you don't download very often and don't use a lot of software other than what came with your computer, you may need an additional support file here and there. Microsoft releases new "Run-time" files every now and then; they allow software developers to make use of the latest technology when creating new software. In order for YOU to use these programs, you need to update your Windows system with these files."—Snapfiles —http://tinyurl.com/mv87zm8

## **WHEN IS A WINDOWS UPDATE NOT AN UPDATE? WHEN IT'S AN UPGRADE**

"For Microsoft, there's a difference, a big difference, between a Windows upgrade and an update, even though both can be handed out free of charge to customers."

—Computerworld

—http://tinyurl.com/kug6dkb

## **MATTE VS GLOSSY DISPLAYS**

I bought my first LCD Display at Central Computers a couple of months ago. It's an ASUS VS24H-P. I'm happy that without my thinking about it, my display has a matte screen. That got me to wondering about the difference(s) between matte and glossy screens.

"If reflections and brightly lit rooms can cause such a problem for glossy screen surfaces but not matte surfaces, why on earth would you go for glossy? As is often the case, the answer lies with science and specifically, the way in which light behaves when it strikes both glossy and matte screens."— TweakAndTrick;s article, *Matte and Glossy Monitors – A Clear Difference*, —http://tinyurl.com/n28axho

#### **WHAT'S ON THE RADIO?**

**Radio-Locator.com** is "the most comprehensive radio station search engine on the internet. We have links to over 13,800 radio stations'web pages and over 8700 stations'audio streams from radio stations in the U.S. and around the world." Search by location, call letters, format.

—http://www.radio-locator.com/

"**PublicRadioFan.com** features schedule listings for thousands of public radio stations and programs around the world. Follow the audio links to hear your favorite programs and discover new ones." The link below takes you to my setting.

—http://tinyurl.com/2x9dpt

January

**SPAUG Newsletter-Print Screen** 

Page 11

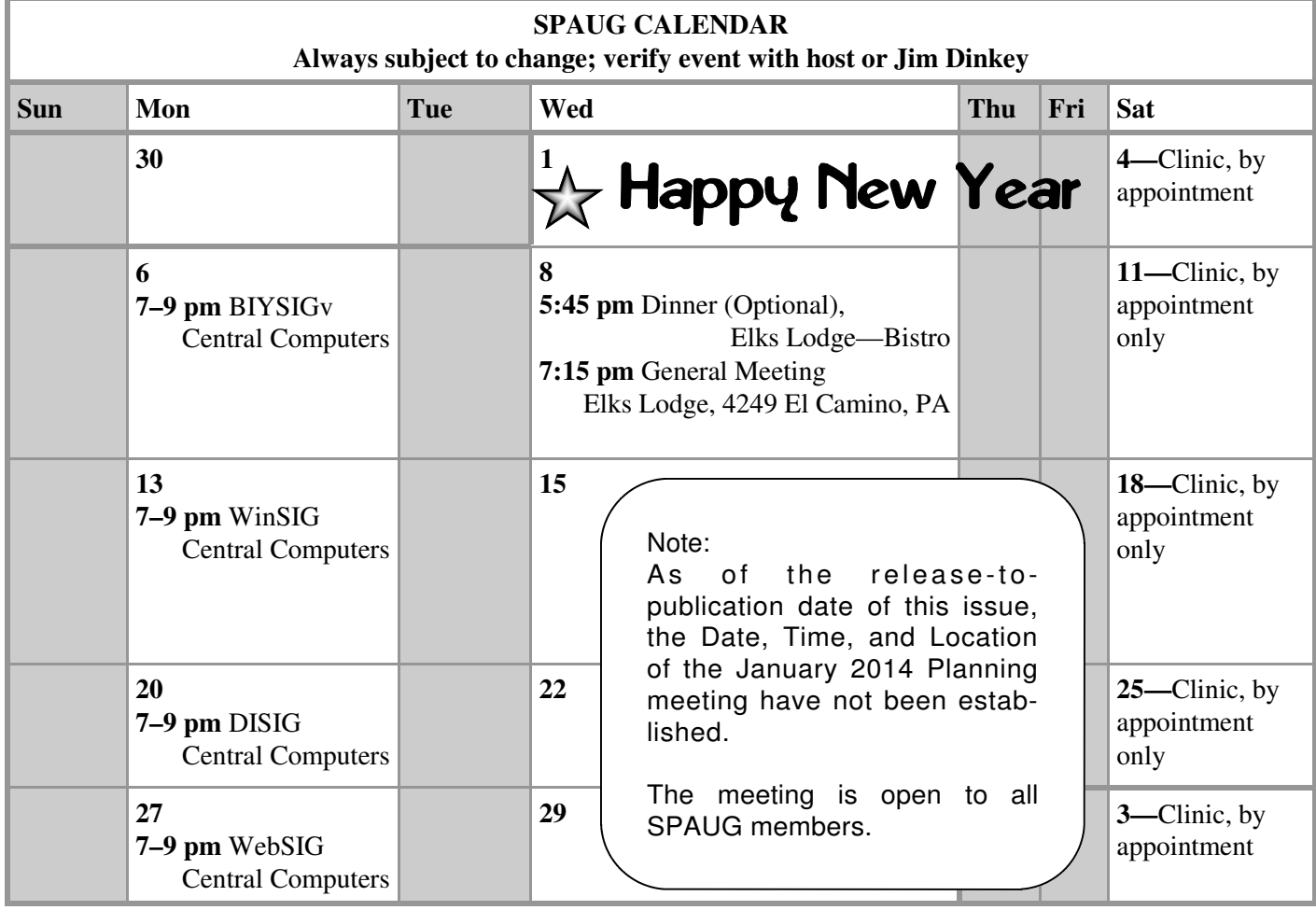

Clinics usually are held when needed. **Call Jim Dinkey** to make a reservation. The clinics are to help you unscrew your Windows XP and Windows 7. **Saturday Clinic**

Email: jimdinkey at jimdinkey.com or call 650-493-9307 for an appointment.

## **Planning Meeting**

**NOTE: The Planning Meeting Schedule is changing. Please contact Brad Youngman to confirm venue.**

**Next mtg: Date, time, place TBD**

# **SIGS**

*NOTE: SPAUG-member participation in any of these SIGS requires membership in SVCS, currently \$12/yr. SVCS is not a part of SPAUG.*

- **Build It Yourself SIG**—**1st Monday** each month
- **WinSIG**—**2nd Monday** of the month
- **DISIG**—**3rd Monday** of the month
- **WebSIG**—**4th Monday** of the month

- **For more info about these SIGs, go to svuga.org**

ALL SIG Meetings Are Held At Central Computers 3777 Stevens Creek Boulevard Santa Clara —http://tinyurl.com/bu5mlcl

#### Page 12

# Without-Whom<mark>s</mark>

*SPAUG is an all-volunteer operation. Listed below is contact information for those who work to keep it happening.*

*Please help us.*

**President:** *Brad Youngman* brad.youngman@gmail.com 408-685-0826

#### **Program co-Chairs:**

*Maury Green* mauryg3@comcast.net 650-493-5914

*Christie Bilikam* christie.bilikam@gmail.com 650-248-3026

#### **President Emeritus; Elks Liaison:**

*Jim Dinkey* jimdinkey@jimdinkey.com 650-493-9307

**Vice President:** *John Sleeman* sleemanjc@copperhouse.net 650-326-5603

## **Recording Secretary:** *Stan Hutchings*

stan.hutchings@gmail.com 650-325-1359

**Treasurer:** *Robert Mitchell* rfmitch66@gmail.com 650-867-2852

**Membership:** *Christie Bilikam (see above)*

#### **WebMasters:**

*John Sleeman (see above)*

*Stan Hutchings (see above)*

**Newsletter Editor:** *John Buck*

•jbuck1467@mindspring.com 650-961-8859

#### **Newsletter Production:**

- *John Sleeman (see above)*
- *Ron Nicholas* ron1nick@juno.com 650-965-2648

**Computer Clinic:** *Jim Dinkey (see above)*

#### *Positions Open:*

• Publicity

# SPAUG Online

#### **The SPAUG Web Page is at http://www.pa-spaug.org**

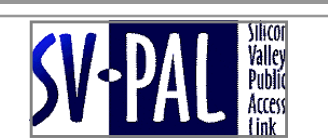

**hosted by www.svpal.org/**

#### **Listserver spaug-list at svpal.org**

Any member on the spaug-list can send messages to all other members on the list automatically by sending e-mail to this address. This list is intended for announcements of interest to all SPAUG members. Please avoid excessive or trivial announcements, since some members speed or cost to consider. Additions or corrections can be sent to:

**info@pa-spaug.org**